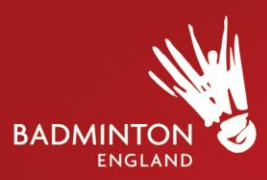

# **VANQUISH TOOLS and HINTS**

The below provides a very brief overview and outlines information on what coaches/admin roles can access, log and monitor through Vanquish within the PC group;

- Access to player accounts ONLY for those within your PC group i.e. viewing Profile, schedule,  $\bullet$ reports, fitness information etc.
- Players can only view their own information plus contact details for you as coaches i.e. only mobile and email (address will not be provided for players view).
- Ability to message players, coaches within your PC and also PC Coaches external to your PC.  $\bullet$
- Players can be added into their individual Raw, Developing and Emerging groups. **N.B** No further groupings can currently be catered for due to reporting.
	- $\circ$  The above 3 groups will be set up (via BADMINTON England) to your PC once logged onto the system so you can then add players to their individual squads for emailing and logging purposes.
- If you are a PC Head Coach or Admin/Support Staff (and therefore assigned as such in  $\bullet$ Vanquish) you will have access to the Admin section within the site. Further information is provided below (Within the User Manager tab) on what you can do within this section.

### **What can I log?**

PlayBadminton

All coaches and the admin support role will be able to log/add the following via the **'Add Admin Log Entry' – 'Coach Logs'** button found in Schedule;

- **•** Training sessions add into players schedules details regarding upcoming training i.e. weekly regular sessions, camps etc. these can be quickly added to players schedules by adding into selected group schedules. Location, times and dates.
- **Upcoming tournaments –** these can be added into either an individual player's schedule/ by squad or by PC through completion of just one log as per above.
- **Progression logs** players need to be logged as to when they joined the squad/s they have belonged to since being in the PC via this very short log. These can be backdated. The information from this progression log (also included within the Player Profile log), will be used to calculate progression stats for your PC so it is important this information is logged at some point for your players.
- **Player Profile forms**  please complete all sections of the form. These will then be used to produce reports for each individual player and also for your PC.

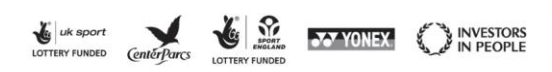

BADMINTON ENGLAND is the trading name for the Badminton Association of England Ltd. registered in England No.1979158. A Company Limited by Guarantee

#### **BADMINTON ENGLAND** National Badminton Centre Milton Keynes MK8 9LA

| Tel: 01908 268400 Fax: 01908 268412 enquiries@badmintonengland.co.uk www.badmintonengland.co.uk

**STEAMENT CONVENTION** 

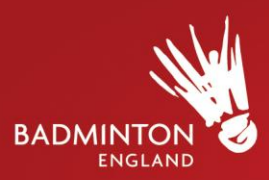

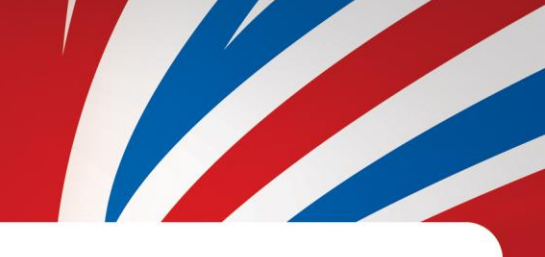

## **Admin section**

You can also use the Admin section (top right of screen in small blue banner area) to do the following;

### **Within the User Manager tab**

- **Invite new players onto Vanquish who join your PC.**
- Make players 'inactive' who leave your PC and exit the performance pathway.
- Manage individual user's groups can add/remove players from groups.
- See role types and change these to the following (all users on first registering on the system will be registered with 'Player' role, which has the lowest levels of access);
	- o PC Head Coach
	- o PC Coach
	- o PC Admin

**N.B Maximum of 4 Coach/Admin licenses per PC.** 

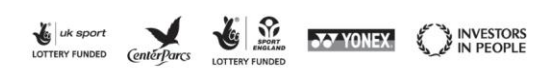

BADMINTON ENGLAND is the trading name for the Badminton Association of England Ltd,<br>registered in England No.1979158. A Company Limited by Guarantee

PlayBadminton .co.uk

**BADMINTON ENGLAND** National Badminton Centre Milton Keynes MK8 9LA

 $\left\{\begin{array}{l} \text{Tel: } 01908\text{ } 268400\text{ } \text{ Fax: } 01908\text{ } 268412 \\ \text{equities@badmintonengland.co.uk} \\ \text{www.badmintonengland.co.uk} \end{array}\right.$